## **Требования к оформлению рукописей**

1. Объем работы **не более 3-5 страниц**.

2. Набор текста должен производиться в редакторе Word (расширение файла .doc).

**3. Статья должна содержать:** индекс УДК; название; инициалы и фамилии авторов; название организации, в которой выполнена работа; аннотацию (до 5 строк); ключевые слова; текст статьи; список литературы.

4. Параметры страницы:

– формат –  $A4$ ;

– ориентация *–* книжная;

– поля: верхнее – 2,5 см; нижнее – 2 см; левое *–* 2,5 см; правое – 2,5 см.

5. Фамилии и инициалы авторов, выравниваются по центру, строчными буквами, курсивным шрифтом - Times New Roman, 11 pt.

6. Шрифт основного текста, аннотации, ключевых слов, УДК, включая заголовки разделов, таблиц и формулы *–* Times New Roman, 11 pt. Начертание – только прямое, без подчёркиваний.

Выравнивание УДК – по левому краю.

Выравнивание основного текста, аннотации, ключевых слов:

**–** по ширине страницы;

– отступ первой строки абзаца или табуляция – 1 см.

Межстрочный интервал – одинарный.

7. Расстановка переносов осуществляется автоматически (задается в панели «Сервис», в характеристиках окна «Расстановка переносов»).

8. Шрифт подрисуночных подписей – Times New Roman, 10 pt. Цифры в подрисуночных подписях набираются курсивом. Например, *1…*; *2 …*

**9. В тексте работы должны присутствовать ссылки на всю используемую литературу. Ссылки на использованную литературу даются по тексту в квадратных скобках – [ ].** Список литературы оформляется в соответствии с ГОСТ 7.05-2008 и приводится в конце текста (заглавие «Список литературы», далее, после пропуска одного интервала – список изданий).

10. Размеры рисунков и таблиц не должны превышать **1116 см.**

11. Разделы статьи не нумеровать. Нумерацию формул, рисунков, таблиц, источников производить арабскими цифрами, нумерация сквозная.

12. На формулы, рисунки и таблицы должны быть ссылки:

– в ссылке на отдельное изображение, обозначенное буквой, после порядкового номера ставится запятая, а буква выделяется курсивом (например, рис. 1, а);

– цифровые или буквенные обозначения деталей изображения, точек, кривых в тексте выделяются курсивом, без заключения в скобки или кавычки.

Номера формул и таблиц выравнивать по правому краю.

Название и номера рисунков указываются под рисунками.

Название и номера таблиц указываются над таблицами.

Название рисунков, таблиц и список литературы выравнивать по центру.

13. Каждую физическую или математический величину набирать через редактор формул MathType, встроенный в стандартный Office.

14. Соблюдать различие между дефисом (-), клавиша «минус», и тире ( – ), сочетание клавиш «<пробел><Ctrl + клавиша в правом верхнем углу всей клавиатуры><пробел>».

## **Рукописи, не соответствующие «Требованиям к оформлению», рассматриваться не будут!!!**

### **Пример оформления статьи**

### УДК 519.2

#### **РЕЖИМЫ РЕЗАНИЯ…**

*Фамилия И.О., уч. степень (д.т.н., к.т.н.), уч. звание (проф., доц.) авторов Ковровская государственная технологическая академия имени В.А. Дегтярева*

Аннотация: В статье рассматривается… Ключевые слова: резец,…

Элементами процесса резания являются скорости главного движения резания и подачи, а также глубина резания [1]. Совокупность этих элементов называется режимом резания. Элементы процесса резания и геометрия срезаемого слоя представлены на рис.1.

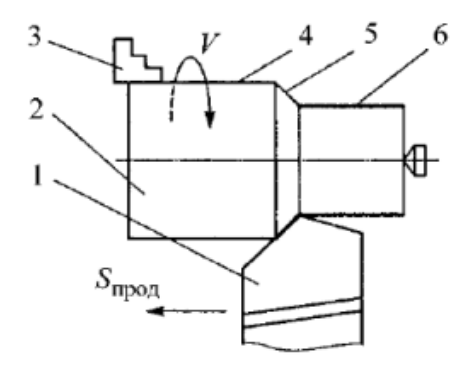

Рис. 1. Элементы процесса резания и геометрия срезаемого слоя: *1* – режущий инструмент; *2* – заготовка; …

Скорость резания *V* – путь точки режущего лезвия инструмента…. Если главное движение является вращательным, то:

$$
V = \pi D n / 1000,\tag{1}
$$

где *D* – наибольший диаметр обрабатываемой поверхности заготовки, *n* – частота вращения заготовки. В табл. 1 приведены…

Таблица 1

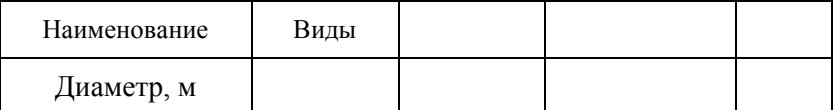

#### **Список литературы**

1. Базров, Б.М. Основы технологии машиностроения. – М.: Машиностроение, 2005. – 736 c.

# **А. ЗАЯВКА НА УЧАСТИЕ В НАУЧНО-ТЕХНИЧЕСКОЙ КОНФЕРЕНЦИИ, ПОСВЯЩЕННОЙ 45-ЛЕТИЮ КАФЕДРЫ «ГИДРОПНЕВМОАВТОМАТИКА И ГИДРОПРИВОД» КОВРОВСКОЙ ГОСУДАРСТВЕННОЙ ТЕХНОЛОГИЧЕСКОЙ АКАДЕМИИ ИМЕНИ В.А. ДЕГТЯРЕВА**

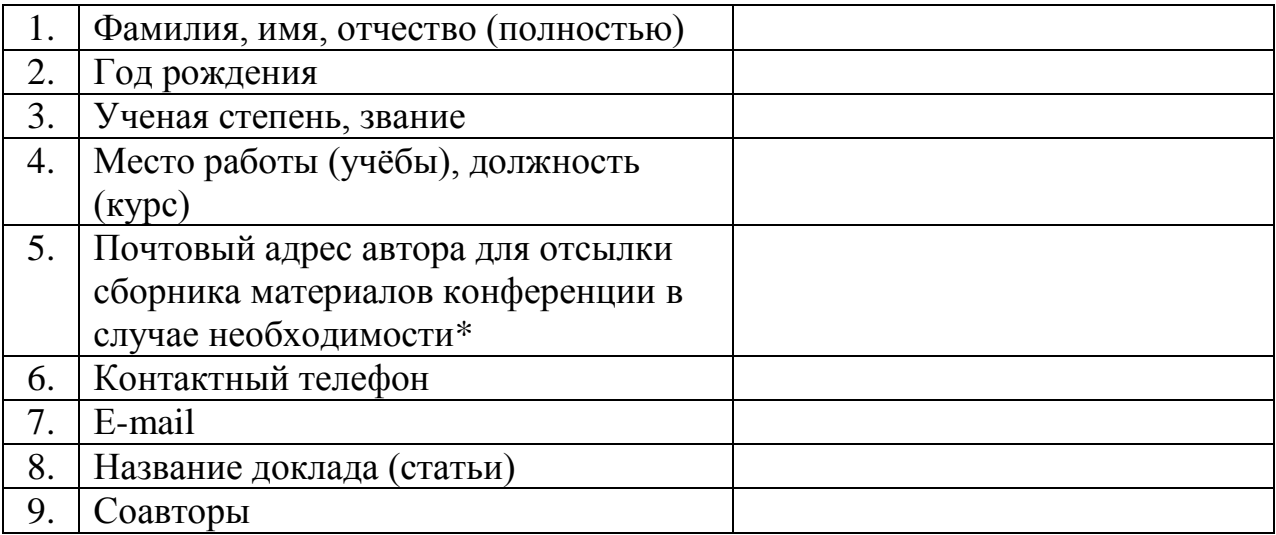

# **B. СВЕДЕНИЯ ОБ АВТОРАХ**

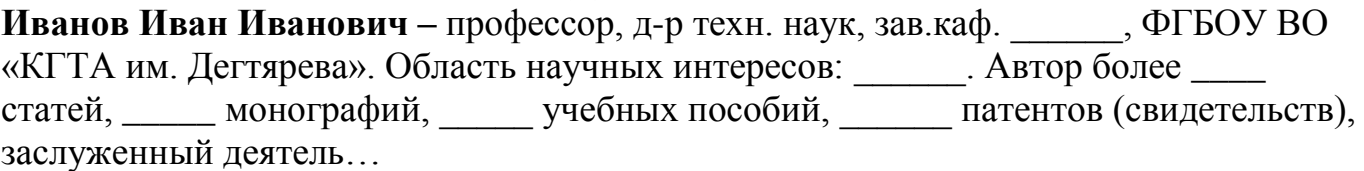